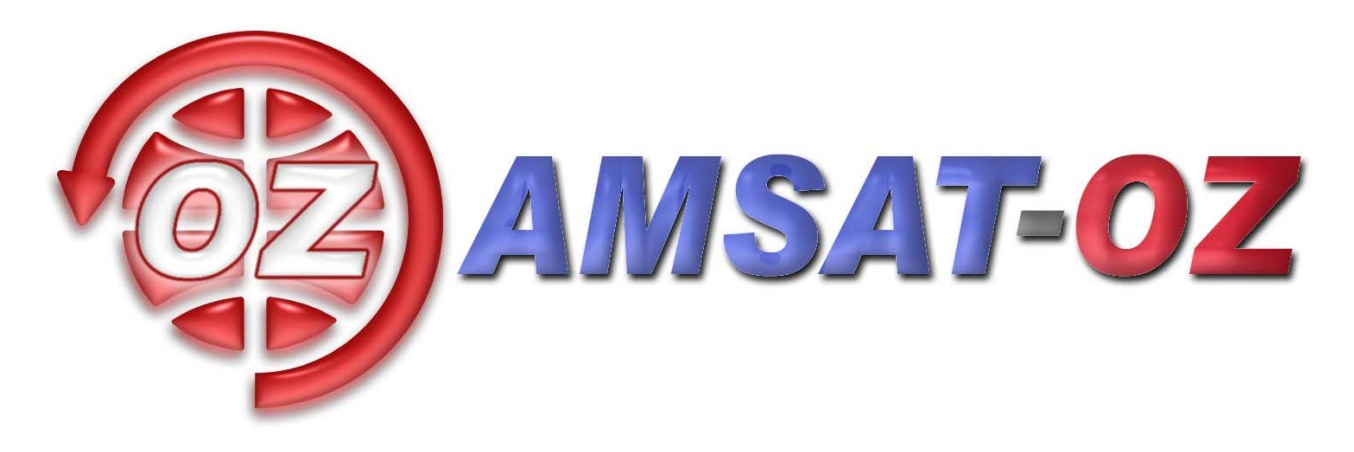

# **Juni 2008**

# Nummer 170

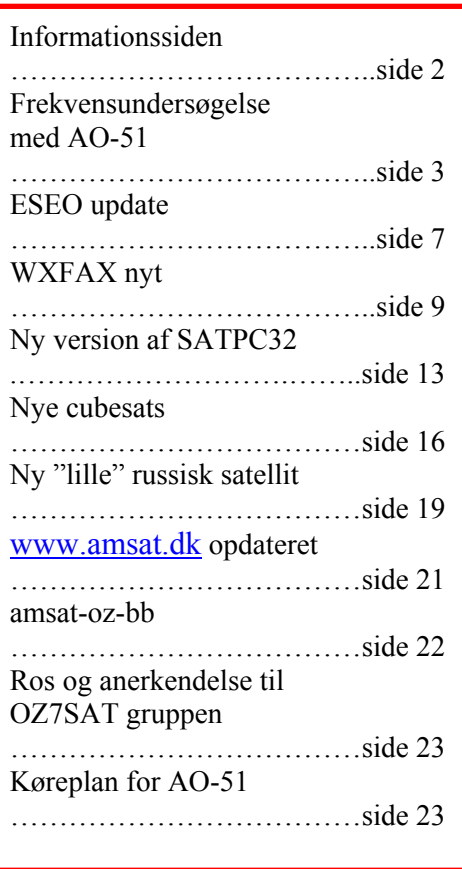

#### **Løst og fast siden sidst.**

Med lidt lykke og held skulle der være girokort med det her nummer ☺

Det sidste stykke tid har været præget af opsendelsen af en hel del Cubesattelitter bl. a. Delfi C3, som er den mest radioamatørvenlige af dem alle sammen og så den nye Aalborg satellit AAUSAT-II. Det er der mere om inde i bladet.

Ud over den opsendelse er der Yubileiny, som er en russisk satellit, der skulle fejre Sputnik 1 – men kom for sent op. Nu er den der med meget kraftige signaler. I hvor stort omfang den er radioamatørvenlig vil vise sig.

Der er meget på engelsk i det her nummer. Håber ikke det giver de helt store problemer. Blandt meget andet en del om den nye version af SATPC32, som har mange forbedringer.

Jeg kan desværre ikke deltage i AMSAT-UK Colloquium her i den sidste weekend af juli på grund af andre ting, men både Bent og Ivan deltager, så vi kan få nyheder derfra i

septembernummeret.

Der er ikke en analog satellitstatus i det her nummer. Det kneb både med plads og tid. Der er nu heller ikke mange ændringer i forhold til sidste nummer, så det må være til at leve med.

Ellers er det da ved at være på de tider, hvor vi skal til at sætte nye antenner op i det gode vejr. OZ1MY/Ib

# **Informationssiden**

#### **AMSAT-OZ:**

Kontakt AMSAT-OZ på adressen: AMSAT-OZ Ingeniørhøjskolen i København. EIT-sektoren Lautrupvang 15 2750 Ballerup telf: 4480 5133 Ib Christoffersen. e-mail: [oz1my@privat.dk](mailto:oz1my@privat.dk)

**AMSAT-OZ hjemmeside** Brug [www.amsat.dk](http://www.amsat.dk/)

**Vores mail server.** Send følgende e-brev: From: Dit Navn <oz9xyz@udbyder.dk> To: <majordomo@amsat.dk> Subject: hvad som helst Date: 5. juni 2001 09:26 I teksten: Subscribe amsat-oz-bb

**Indlæg til månedsbrevet.** Inden sidste fredag i måneden til Erik.

#### **Styregruppe**

Formand, sekretær: Ib Christoffersen, OZ1MY, e-mail: [oz1my@privat.dk](mailto:oz1my@privat.dk) Arrangementsansvarlig: Ivan Stauning, OZ7IS e-mail : [oz7is@qrz.dk](mailto:oz7is@qrz.dk) Redaktør:Erik Clausen, OZ9VQ, [erik.clausen@postkasse.org](mailto:erik.clausen@worldonline.dk) Internetansvarlig: Bent Bagger, OZ6BL e-mail: [oz6bl@amsat.org](mailto:oz6bl@amsat.org)

#### **Indmeldelse**

Til adr. ovenfor. 100 kr. pr år. Giro 6 14 18 70 Alle indmeldelser gælder for et kalenderår.

**Satellit DX-info** Udsendes på amsat-oz-bb.

#### **Bladet i PDF format**

Hvis du vil have glæde af farver på billeder og illustrationer, kan du få bladet som PDF fil. Tilmelding til det på vores hjemmeside eller direkte til OZ1MY

#### **Links til andre udvalgte AMSAT organisationer:**

AMSAT-NA [www.amsat.org](http://www.amsat.org/) Her er der næsten alt, hvad satellithjertet kan begære.

AMSAT-DL <http://www.amsat-dl.org/index.php>

AMSAT-UK <http://www.uk.amsat.org/>

Alle de tre steder er der links til mange relevante hjemmesider. Der er også muligheder for at købe ting og sager samt at registrere f.eks. SatPC32.

AMSAT-SM [http://www.amsat.se](http://www.amsat.se/)

**Kepler elementer** Kan man få tilsendt fra AMSAT-NA en gang om ugen eller man kan gå ind på: [http://celestrak.com](http://celestrak.com/)

**Trackeprogrammer** Der er rigtig mange programmer – men vi anbefaler, at I bruger SatPC32. Man kan downloade fra: [www.dk1tb.de](http://www.dk1tb.de/) Registrering af programmet kan så ske til AMSAT-DL.

**Vejrsatellitter** Start på Michaels hjemmeside: [http://www.kappe.dk](http://www.kappe.dk/)

#### **Danske sider om rumfart.**

**Dansk Selskab for Rumfartsforskning.** [http://www.rumfart.dk](http://www.rumfart.dk/) Der er virkelig mange henvisninger.

**Dansk Rumside.** [http://www.rummet.dk](http://www.rummet.dk/)

**Dansk Rumcenter** <http://spacecenter.dk/> Det er mest på engelsk

#### **Global RF Surveys with the AO-51 SQRX Tunable Receiver Andrew Glasbrenner, KO4MA AMSAT-NA VP Operations**

One of the many unique aspects of the AMSAT satellite AO-51, known before launch as AMSAT-Echo, is the inclusion of a multiband, multimode receiver known as the SQRX. The SQRX receiver was provided by SpaceQuest, Ltd., and the exact specifications can be found at: [http://www.spacequest.com/products/MultibandReceiver.pdf.](http://www.spacequest.com/products/MultibandReceiver.pdf)

The SQRX is used primarily as the digital uplink receiver for the BBS and digipeating functions on AO-51, as well as the receiver for any L band or SSB uplinks such as used for the L/U, L/S, or V SSB/U FM repeaters. An onboard interference issue was discovered in early 2007 that has led the command team to limit use of the SQRX on V band uplinks. Although still functional on V band, we try to minimize risk whenever possible.

The SQRX has the ability to output a digital stream of signal strength data that is inserted into the telemetry stream and Whole Orbit Data (WOD) onboard AO-51. This telemetry channel is known as the RSSI, or Received Signal Strength Indicator and is available whenever the SQRX receiver is active. This ability has been used to do some interesting global RF surveys, which are presented in this article.

Figure 1 is one of the first surveys I was involved with using AO-51. Mike Kingery, KE4AZN, collected this data set in 2005 on 145.880. Mike provided a set of latitude and longitude coordinates for the satellite sub-point at each sample interval on this first survey. On subsequent surveys I have generated these locations with various satellite tracking programs. After offsetting the satellite locations to match the current offset of the onboard clock on AO-51, I created an Excel worksheet with time, latitude, longitude, and RSSI columns. This file was used to create a grid file in the Surfer contouring software. The grid size used was one by one degree, and utilizing Kriging as the interpolation algorithm. Kriging is an interpolation method commonly used in the geological sciences, my area of expertise, and the method I feel most confident using. A mathematician may very well disagree with this method in this application!

After gridding the data, I created a contour map of the RSSI values. The contour map assumes a fixed distance between straight latitude and longitude lines, resulting in what is known as equirectangular cylindrical projection, one of the oldest and simplest map projections. Many tracking programs use this projection. I overlaid this contour map with the location of the satellite at each data point, which makes a nice ground track. Along the left and right axes latitude is indicated every 10 degrees, and longitude is indicated every 20 degrees along the top and bottom axes. I'm still working on a good way to overlay an outline of the continents.

The methodology for this survey is very simple, and has some limitations that should be kept in mind while attempting to interpret the data. The collected RSSI data is assigned to a single location (the satellite sub-point) when in reality it could come from anywhere within the footprint. This is somewhat tempered by the difference in path loss from a signal source directly beneath the satellite, and that of a source on the edge of the footprint. Separate orbits passing over the same or nearby points may result in conflicting data if the signals are not constant in nature. From observation we know that many of the non-amateur signals on 2m are things like telephones and taxicabs that are intermittent in nature, so to limit this sort of problem I limit the data set to 12 or 24 hours in length.

#### Figure 1 **AO-51 V-band Signal Strength Survey 145,880 NBFM** 60 second rate for 24 hours, 17 June 2005

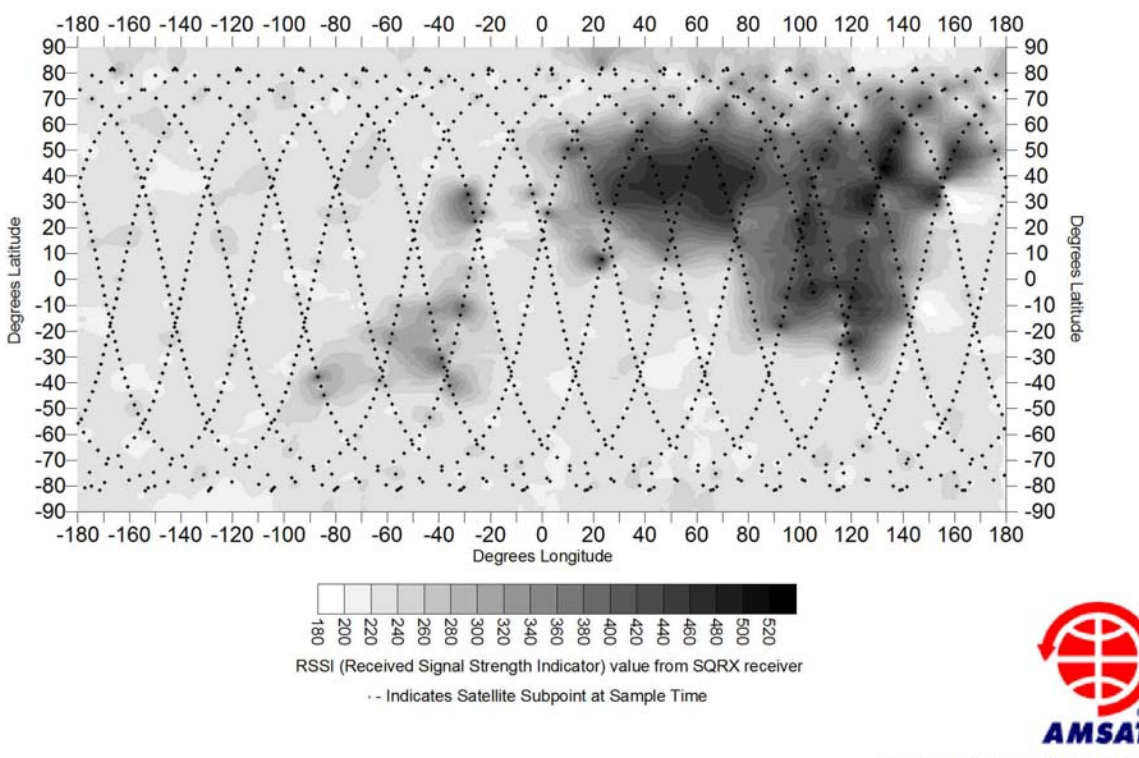

Courtesy of KO4MA and KE4AZN, AMSAT-NA

Some obvious and interesting trends are observable in the map. Asia and Northern Indonesia is practically outlined by the highest signal strength areas. Surprisingly, the worst area within Asia seems to be between 20 to 50 degrees N and 30 to 80 degrees E. This area includes the Middle East and the Central Asian countries, including those sometimes referred to collectively as Turkestan. Often within the footprint of the AO-51 while over Europe, these signals may be the source of significant interference.

China, Southeast Asia, and Indonesia also exhibit a very high signal level. Comments from Australian and Japanese amateurs on the level of interference to Mode V/U satellites over this part of the world are well supported by this data. Curiously, despite the large population of India there seems to be relatively lower signal levels there than the surrounding countries.

#### OZ1MY: Map from NOVA for comparison.

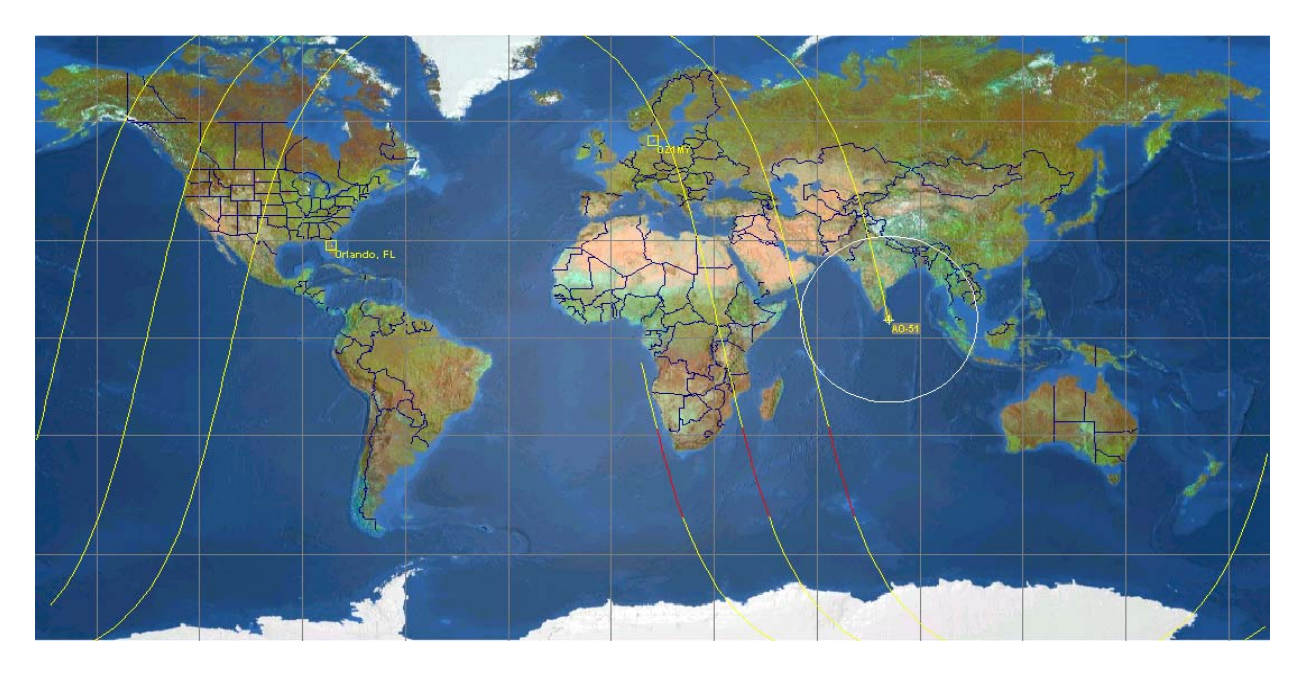

Other smaller hotspots are present in the Mid and South Atlantic. I initially thought these may be land based emissions picked up along the edges of the footprint. However, since the signals do not appear as strong or stronger on the orbits directly over the adjacent land masses, these may originate with maritime activities such as fishing or shipping fleets.

Figures 2 and 3 represent a survey more recently completed at the request of Graham Shirville, G3VZV on behalf of ARISS Europe. L/S antennas have been installed on the Columbus module of the ISS, which at the time of this writing sits on the pad inside the Atlantis payload bay awaiting launch. The radio hardware to attach to the antennas is as of yet unbuilt and will be launched and installed subsequent to the module being added to the ISS. ARISS is concerned about possible radar interference to L band uplinks and asked that we perform a pair of surveys comparing the signal levels at 1263 and 1268 MHz. These surveys were performed on December 29<sup>th</sup> and 30<sup>th</sup>, 2007. AO-51's chief command station, Gould Smith WA4SXM, set up the satellite in the required mode and collected the WOD files.

In an effort to better calibrate signal levels to recorded RSSI values, transmitted a calibration signal from my station continuously throughout all passes over my station during the surveys. An 350 watt EIRP FM carrier was transmitted from my station with full Doppler tuning and auto tracking antennas. My uplink antenna is linearly polarized loop yagi, and the L-band antenna on AO-51 is also linearly polarized. This results in some extreme fades that are very noticeable when operating the L/S and L/U modes, and the same held true in this survey. Observable fluctuations in signal strength is visible along the ground track near my QTH at ~28 degrees N and ~83 degrees W. This may also be in part due to my rotor system reaching the azimuth stop and turning 360 degrees to reacquire the satellite.

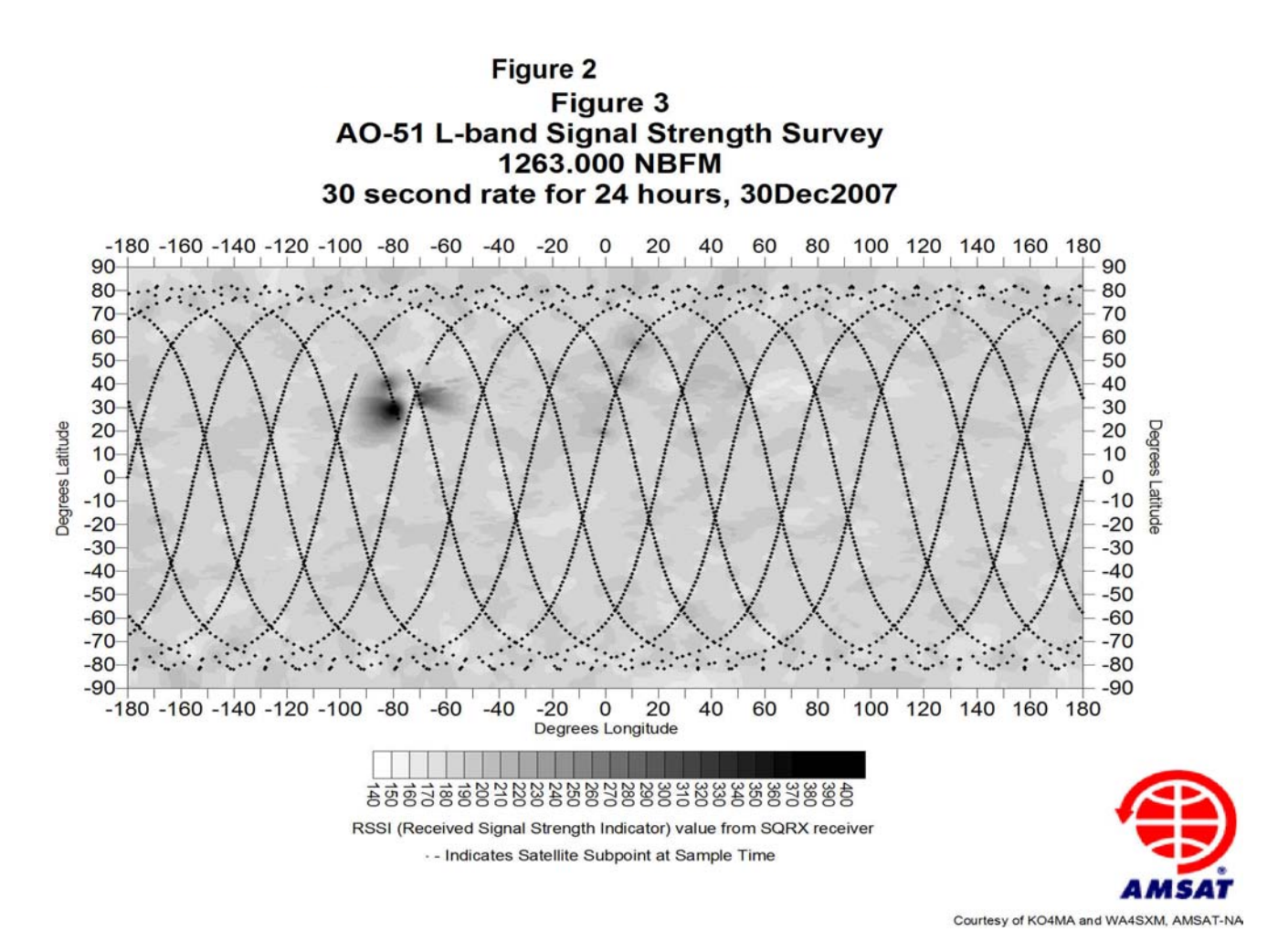

Comparison of the two L-band surveys suggest there is little to worry about on L-band at LEO with an FM receiver. However, due to the pulsed and swept nature of a radar signal, these results may be misleading for wideband or transponder systems. The data also suggests that the alternative frequency of 1263 may also exhibit slightly higher background levels, although this may be internal to the spacecraft or the SQRX receiver.

It is my hope and intention to record more surveys of this nature using AO-51. I would be interested in hearing from any AMSAT related groups that would benefit from a survey on a particular frequency or mode. Interested parties can reach me at  $k_0$ 4ma@amsat.org, and I would be happy to discuss specifics with them. I would also be interested if anyone has a file to share that consists of a series of latitude/longitude points along the outline of the major continents of the world. This would improve my ability to display and interpret these surveys. My thanks to Mike Kingery KE4AZN and Gould Smith WA4SXM for providing the WOD files, and to Tom Clark K3IO for comments on the surveys and encouragement to take the time to publish them.

 $\mathcal{L}_\text{max}$ 

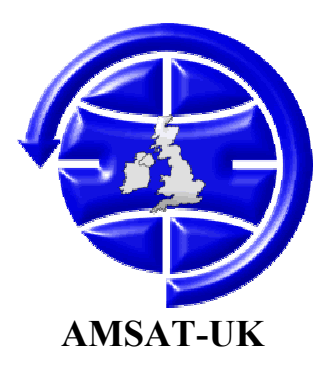

# **ESEO Project Update – April 2008**

 It has been quite a time since the AMSAT-UK European Student Space Orbiter (ESEO) team have been able to provide an update on the progress of this satellite payload and just recently ESA have made a major change to the structure of the project organisation.

The plan has been to develop a package to provide downlink telemetry at 400 bps and provide backup tele-command and ranging facilities for the mission management teams. It would, additionally, provide a 435 to 2400 MHz (Mode U/S) linear transponder using both analogue and DSP based systems.

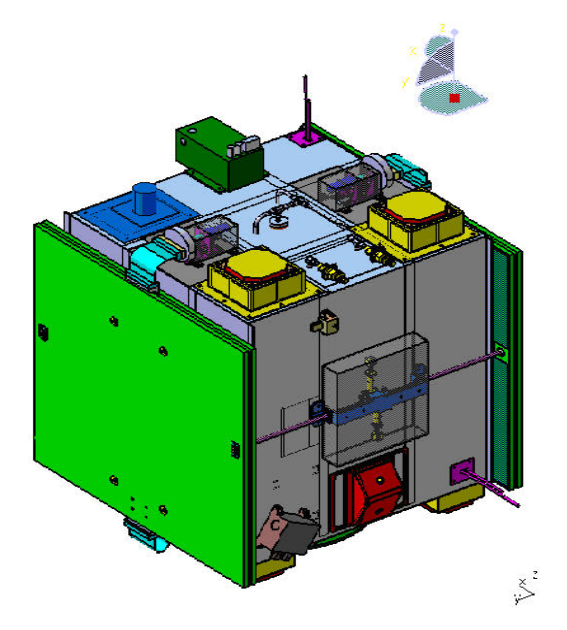

ESEO is a 110kg student satellite project intended for launch in to low inclination GTO elliptical orbit.

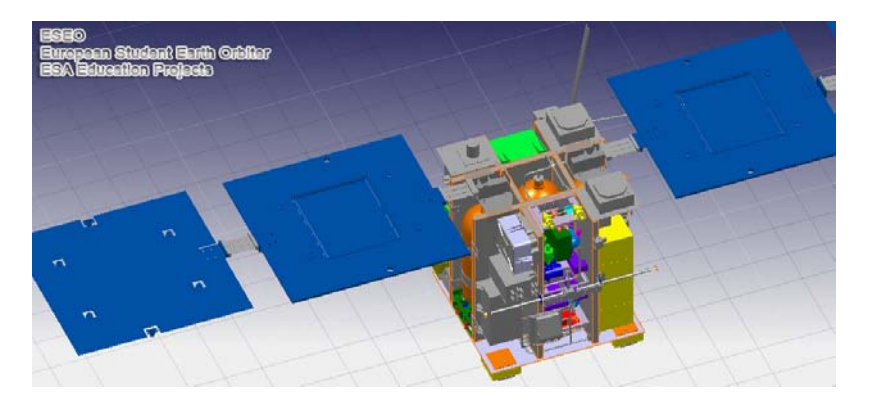

Until the beginning of 2008 the whole ESEO project had been organised directly by ESA Education Office under the SSETI (Student Space Exploration & Technology Initiative) banner but they have now decided to adopt new arrangements.

To quote from the ESA website

*" To date, both projects (ESEO and ESMO) have proceeded in the early phases with a project team consisting entirely of students with project management and ad hoc technical support provided by ESA.*

*It is now intended to implement a new project team structure for these two projects in order to enhance the educational benefits given to the students and to ensure that the project progresses through major reviews to a successful completion on schedule. The new project structure consists of:*

- *a System Prime responsible for the system engineering and technical management of the project, the provision of specialist technical advice to the students where needed, and supervising the student AIV(Assembly Integration & Verification) of the satellite at ESTEC.*
- *a Network of Universities responsible for the delivery of payload items, satellite subsystem items and ground segment systems by their student teams and ensuring the adequate supervision/longterm continuity of the student teams locally."*

What does this mean for our involvement in the project?

The launch date is now not expected to be earlier than 2011.

The process for the appointment of the System Prime Contractor is presently underway and is expected to be completed by later this year.

After the System Prime has been appointed, we will work with them and with ESA Education to ensure that the AMSAT sub-system is available when required by the programme.

Further information should be available in time for the AMSAT-UK Colloquium which is being held at the University of Surrey at Guildford from Friday  $25<sup>th</sup>$  to Sunday  $28<sup>th</sup>$  July, see http://www.uk.amsat.org/Colloquium/

AMSAT-UK publish a quarterly newsletter **OSCAR News** and you can join online at https://secure.amsat.org.uk/subscription/

AMSAT-UK website:<http://www.uk.amsat.org/>

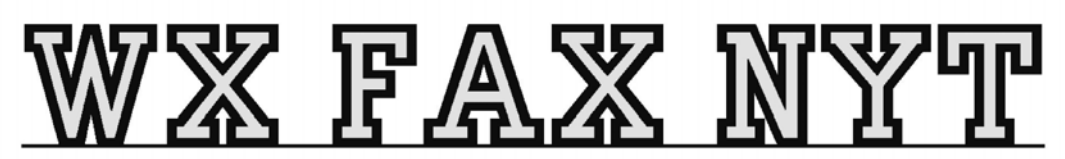

Michael Pedersen....OZ1HEJ E-mail: sne@kappe.dk WX hjemmeside: www.kappe.dk

## **Bed en ven om hjælp.**

Der er efterhånden mange, der har fået en hurtig internet forbindelse og den kan man jo lige så godt udnytte til problemløsning på computeren.

De fleste har nok oplevet, at skulle dirigerer nogen rundt i indstillingerne til et eller andet program og få oplysningerne om hvordan programmet er indstillet og kører, oplyst i telefonen, mens man selv sidder og kigger på sin egen setup af samme program.

Det kan være noget af en langsommelig affære og det er temmelig svært at tjekke at indstillingerne i andre procedurer, der relaterer til det brugte program, uden man er ved "at fare" vild.

Et godt eksempel er, hvis man vil modtage vejrbilleder via lydkortet og opstillingen i selve modtagerprogrammet står rigtigt og man så vil tjekke lydkortets indstillinger, for så blot at opdage at det er en hel anden type lydkort, med en anden form for setup, der bliver brugt på den andens computer. Er man nået dertil, så er det næsten umuligt at komme videre.

De sidste 3 år, har jeg med held brugt "Fjern support" funktionen i Windows XP og det gør det meget lettere, at "rode rundt" på en andens computer, mens man forklarer hvad man gør.

Der er flere niveauer i sikkerheden for denne type forbindelse, der går fra, at man kun kan kigge på den andens computer skærmbillede og til fuld kontrol.

Der er der nogle enkelte ting man ikke kan gøre fjernbetjent, men som skal gøres fra tastaturet på den computer man styrer.

Det er feks.. at trykke på Ctrl+alt+del tasterne samtidig.

Understående, gælder for en forbindelse mellem 2 computere med Windows XP.

## Opstilling af adgang

Først skal du lige tjekke, at din din computer står indstillet, så den kan modtage fjernsupport. Tryk "Start" og derefter på indstillinger og så på "Kontrolpanel"

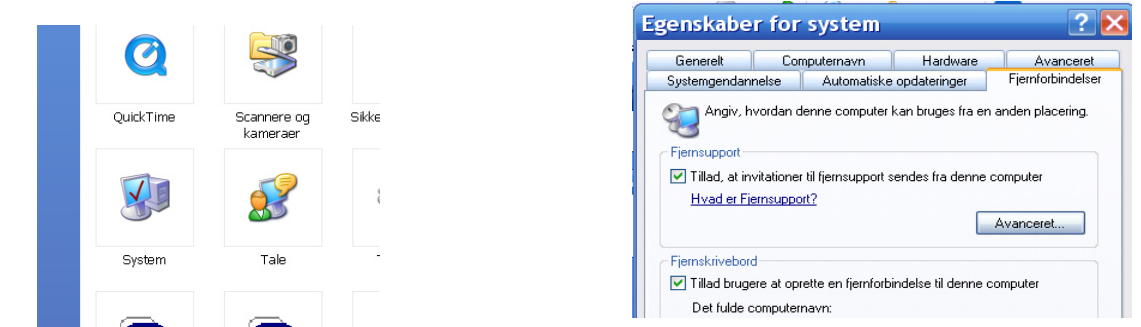

I kontrolpanel klikker du på system og vælger fanebladet "fjernforbindelse" og sætter flueben i "Tillad fjernsupport".

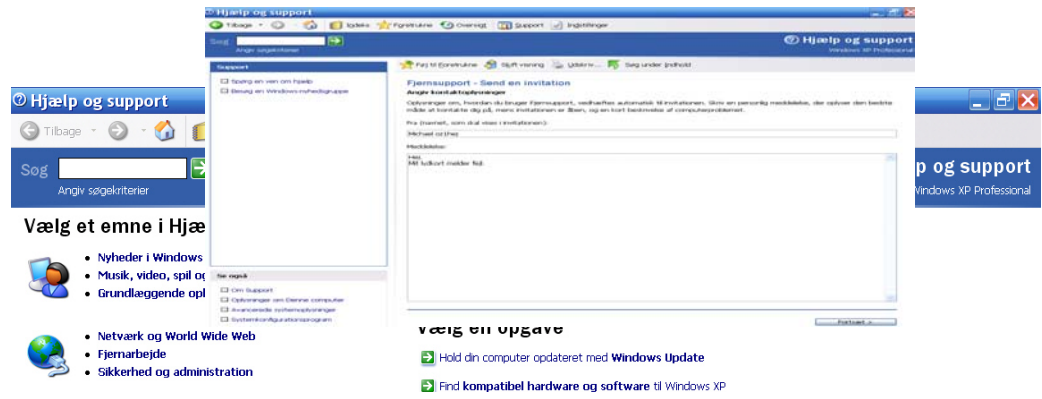

#### **Sådan sendes anmodningen.**

Tryk på "Start" og derefter på "Hjælp og support" og så skulle der gerne komme dette frem på skærmen.

Under spørg om hjælp. Klikker du på "fjernsupport"

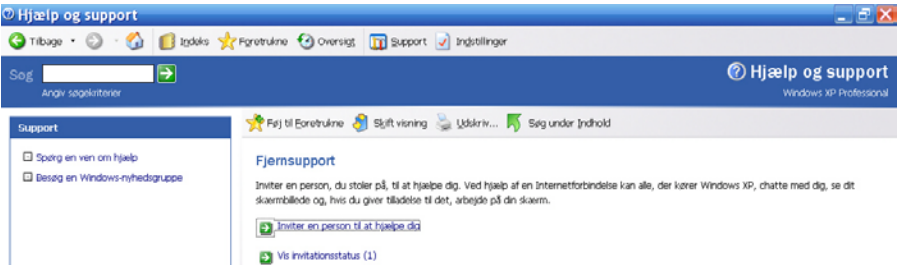

( Hvis du ikke får samme skærmbillede frem, er det på grund af variationer i XP, så skriver du )(bare fjernsupport i søge feltet og så kan du komme videre den vej, til næste side. )

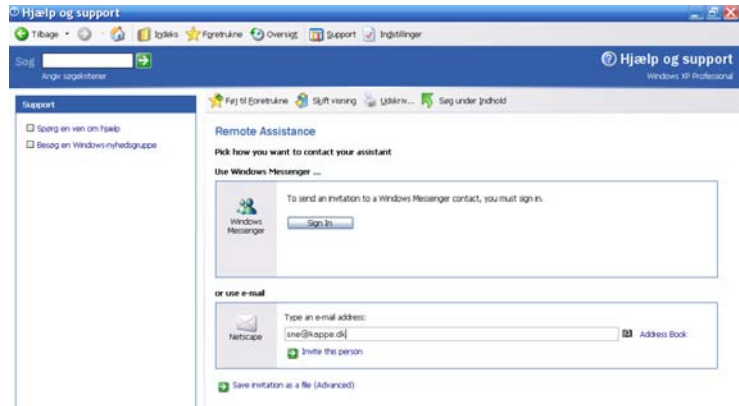

Så klikker du på "Inviter en person til at hjælpe dig."

Hvis du bruger Messinger, klikker du på der øverste felt.

Bruger du Outlook express, udeflder du det nederste felt, med email adressen på den der skal hjælpe dig og derefter på "Inviter den person"

Nu kan du beskrive problemet, eller lige sætte kommentarer om hvad du har prøvet. Tryk så på "Forsæt" ikonet, nederst i højre hjørne.

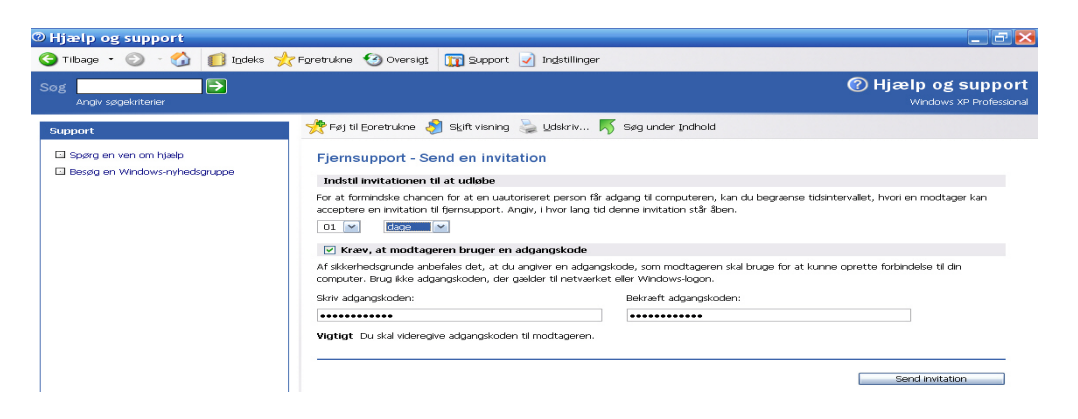

I feltet for hvor lang tid, anmodningen skal gælde, kan du bare stille den til feks. 1 dag og udfyld derefter feltet med et password og tryk på "send invitation".

På dette tidspunkt, plejer jeg at tage telefonen og lige ringe op til vedkomne, så computeren i den anden ende er tændt og på internettet.

Når modtageren får emailen, klikker han på den vedhæftede fil og så vil hans computer prøve at etablere kontakt til din computer og når dette sker, vil der komme et vindue frem.

( Kommer vinduet ikke frem, så tjek lige, at dato og tiden, står rigtigt på begge computere, )

I vinduet, skal der skrives passwordet og den computer der er blevet kontaktet, skal give tilladelse til at forbindelsen oprettes. ( Dette skal gøres af brugeren af computeren, så han skal være til stede)

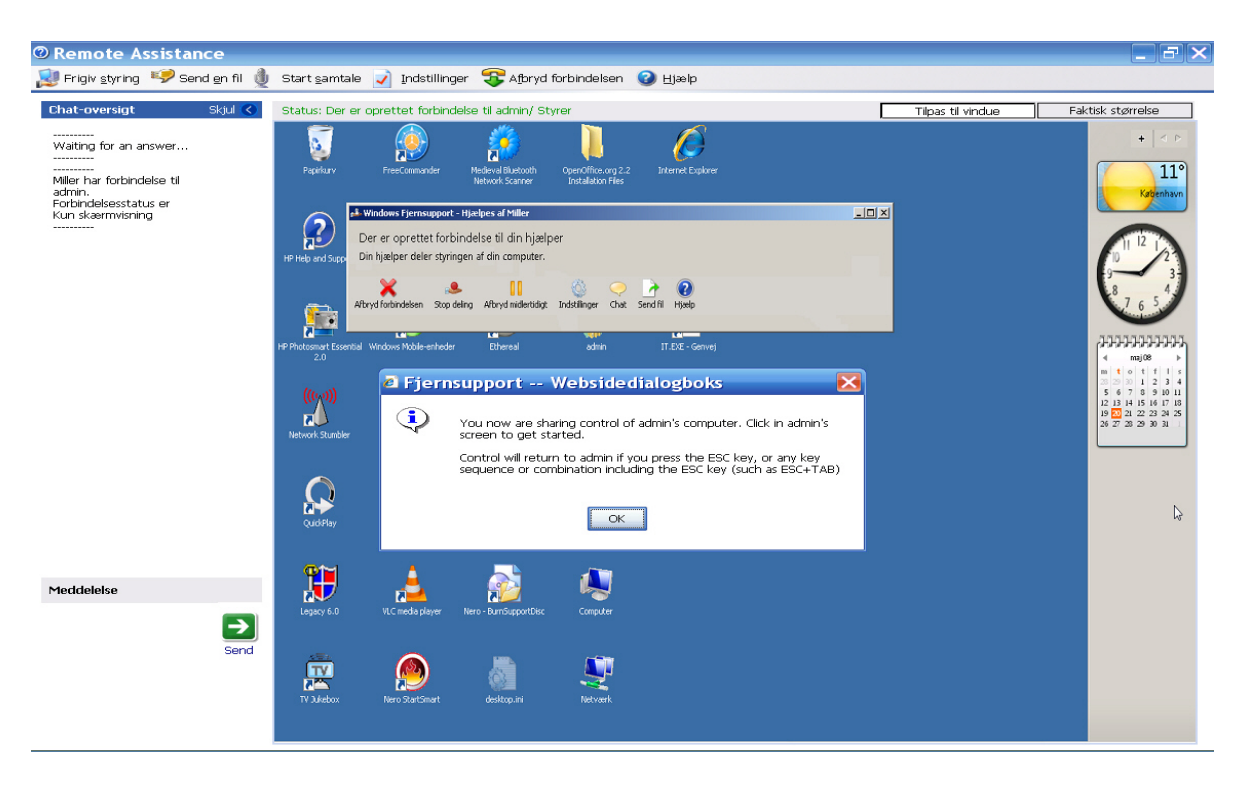

Der vil nu komme et skærmbillede frem som ligner dette.

Som udgangspunkt, vil man nu kunne se hvad brugeren, selv laver på computeren, så man har altså hans skærmbillede på sin egen skærm.

For at kunne overtage styringen på hans computer, skal du klikke i øverste venstre hjørne på menupunktet "Overtag styring" og når du har gjort det, skal brugeren igen bekræfte at du gerne må det. ( Billedet viser det tidspunkt, hvor der skal gives denne tilladelse. )

Nu har "hjælperen" fuld adgang til computeren, men brugeren af computeren, kan til enhver tid omgående stoppe forbindelsen, ved at trykke på "Esc" tasten.

Når sessionen er overstået, trykker man blot på "Frigiv styring" i øverste venstre hjørne.

Feltet i venstre side af skærmbilledet, er til at skrive beskeder frem og tilbage, men jeg foretrækker, at have en telefonkontakt samtidig.

En af de ting, man ikke umiddelbart kan gøre via fjernbetjening, er at få Joblisten frem. Dette gøres normalt, ved at trykke Ctrl+alt+del og her er det lettest at bede brugeren, om at taste kombinationen og så kan man herefter ændre i joblisten.

Hvis brugeren af computeren, vil vise et eller andet punkt, kan han selv bruge sit tastatur og sin mus, men man skal ikke prøve at flytte rundt på musen i begge ender samtidig, så går der "ged" i det.

#### **Styresystemer.**

Fjernsupport, virker fint fra Windows XP til XP og fra Windows Vista til Vista og fra Windovs XP til Vista, men ikke fra Vista til XP eller til andre ældre Windows udgaver som Windows 98, 2000, Me og lign.

Nu er der mange, der har en "gammel" computer stående, til at modtage vejrbilleder på og så ville det jo være rart, at man også kunne fjern supportere på den.

Dette kan man heldigvis løse, ved at begge parter downloader et program, der gør at to forskellige styresystemer kan "snakke" sammen så man kan bruge fjernsupport.

#### Hvis du klikker på denne link: <http://www.vnc.com/>

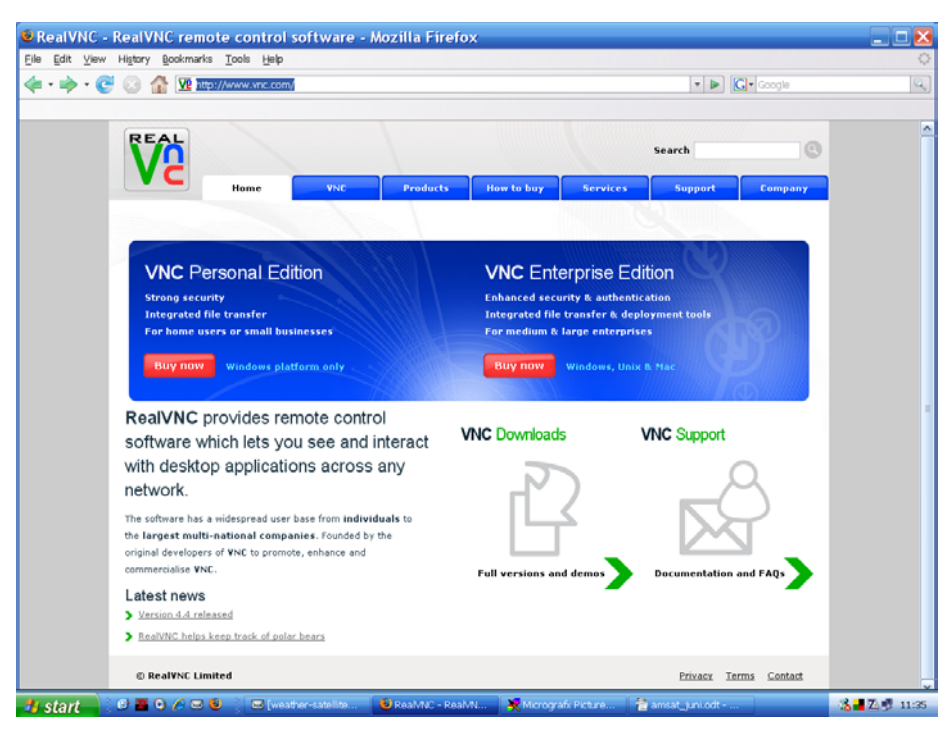

Programmet kan downloades i en gratis udgave, der dækker en del forskellige Windows baserede styre systemer og hvis man skulle få brug for, at styre en MAC computer, skulle det også kunne lade sig gøre. Vi har et netværk i ejendommen som jeg bor i og eftersom jeg bor på 3´de sal og ikke altid "gider" gå i kælderen, hvor vores computerrum er, bruger jeg VNC til fjernkontrol af "kælder computeren" som kører med Windows 2000 professional.

Jeg har ikke prøvet at bruge programmet over internettet, men kun på det lokale netværk og der virker det fint.

Det er ikke kun et brugbart program til fjernsupport, for har man sine computere stillet op som netværk og har placeret sin "vejr computer" et andet sted, for at slippe for støjen, kan det bruges til at starte f.eks. Modtagelse af vejrbilleder.

## **Ny version af SatPC32**

## **med mange forbedringer**

From: "Wayne Estes" <w9ae@charter.net> To: <amsat-bb@AMSAT.Org> Subject: [amsat-bb] SatPC32 12.8 released Date: 28. maj 2008 09:09

Erich Eichmann DK1TB has released SatPC32 version 12.8 which contains improvements for Windows Vista compatibility, CAT control of multiple radios, and CAT control of Icom half-duplex radios.

A demo version may be downloaded from the author's web site: http://www.dk1tb.de/indexeng.htm

Here are the changes listed in the 12.8 "What's New" file:

1. The 16-bit setup program has been replaced by the latest 32-bit Vista compatible version of Installshield Express.

2. The CAT steering functions of SatPC32 have been expanded:

 a. The program now supports Doppler tuning with a single ICOM IC-706MKIIG, IC-7000 and compatible radios, although these radios are not full duplex satellite transceivers. Previous versions of SatPC32 already support satellite operation with a single one of the Yaesu half duplex radios FT-817, FT-857, FT-897.

With half duplex transceivers you can't hear your own signal on the downlink like you can with full duplex radios. However, the program automatically sets the uplink and downlink frequencies to the correct values. So, it allows voice operation over FM and SSB satellites and also digital operation. Read the "Hints for .... users of Icom radios" how to calibrate SSB frequencies when using a half duplex radio. The file can be opened from the SatPC32 menu "?" / "Hints for...".

 b. Full duplex satellite operation with 2 separate radios for uplink and downlink has been improved. Previously, one had to run the tool TxController (that came with SatPC32) to steer 2 separate radios. SatPC32 then steered the RX radio directly and TxController the second radio as the TX. Via DDE, TxController received the data calculated by SatPC32, using the data to steer the mode and frequency of the TX radio.

A problem occured when the user switched between a V/U satellite (uplink on VHF, downlink on UHF, e.g. AO-51) and an U/V satellite (uplink on UHF, downlink on VHF, e.g. VO-52). With V/U satellites the VHF radio had to run as the TX and the UHF radio as the RX, with U/V satellites the situation was vice versa. Since TxController could only steer the TX radio, a second instance of SatPC32 and TxController and a program re-start were necessary when the user switched between such satellites.

Now SatPC32 itself steers also the second radio directly. The configuration can be done in the "Radio 2" section of the menu "Radio Setup".

Numerous devices can be combined, e.g. the Yaesu semi duplex transceivers with each other or with Icom semi duplex radios or single band radios or Icom radios with each other.

With 2 Icom radios only a single serial port is required. Both radios can be connected in parallel to the CAT interface.

When the user switches from a V/U satellite to a U/V satellite or vice versa the program will (optionally) exchange the roles of both radios as TX and RX.

Example: With FO-29 a FT-817 (that is connected to the UHF antenna) runs as RX, an IC-706MKIIG (that is connected to the 2m antenna) runs as TX. When the user tunes the FT-817

with the VFO around the passband the program will automatically tune the frequency of the IC-706MKIIG to the correct uplink frequency and the user will immediately hear his signal on the new frequency

When the user switches to a U/V satellite the IC-706MKIIG will run as the RX on VHF. When the user tunes it's VFO the program will tune the FT-817 to the correct UHF uplink frequency.

3. The Vista compatibility has been improved. Previously the SatPC32 data files were stored in the SatPC32 program folder.

They could be edited with Notepad.

Under Windows Vista, however, this method causes problems if the new "User Account Control" (UAC) is activated (recommended by Microsoft). Then Vista inhibits changes of the original data files and creates copies with the changes instead. Vista saves these copies in a hard-to-find "compatibilty" folder.

Therefore the SatPC32 data files are no longer stored in the program folder but in a sub folder 'SatPC32' in the system folder for application data.

The program displays the path of this data folder in the bottom line of the menu 'Satellites'.

4. SatPC32 now includes a simple text editor that can alternatively be used besides Notepad to edit auxiliary files (data files, i.e. Doppler.SQF).

In the file DivOptions.SQF the user can choose whether auxiliary files are to be opened with Notepad or with the built-in editor

5. Further improvements:

 a. SatPC32 supports now the FMN (narrow FM) mode of the IC-910H. In the file Doppler.SQF enter FMN as the mode if this mode is to be set.

 b. With previous version the menu "CAT" needed to be closed when the satellite is changed. Otherwise the program could not update the frequency list. That has been changed. So, the CAT window can now be left open during operation. It should then be moved out of the main window.

 c. The program now shows the file date of the selected Keplerian data file in the bottom line of the menu "Satellites". So the user immediately knows whether the data should be updated.

d. SatPC32ISS:

 CAT steering of the FT-736R didn't work reliably when the satellite's uplink and downlink frequency are the same, e.g. the packet frequency of the ISS on 145.825 MHz. This has been fixed.

e. Some minor bugs have been fixed.

"Registered" SatPC32 users may use their existing registration code to activate the downloaded new version. New users are encouraged to purchase a registration code from AMSAT-NA, AMSAT-DL, or AMSAT-UK. The online store is down at the moment but you may purchase a registration code by calling Martha at the AMSAT office at 888-322-6728. Version 12.8 will not be available on CD until the existing stock of 12.7 CDs is depleted.

Erich Eichmann DK1TB has donated SatPC32 to AMSAT, so all proceeds support amateur satellite programs. Please support amateur satellites by registering your copy of SatPC32.

Wayne Estes W9AE AMSAT Area Coordinator Oakland, Oregon, USA, CN83ik

#### **Og en advarsel om samme** ☺

From: "Alan P. Biddle" <APBIDDLE@UNITED.NET> To:  $\langle \text{amsat-bb}(\hat{\omega})|$ amsat.org $\rangle$ Subject: [amsat-bb] Re: SatPC32 12.8 released Date: 28. maj 2008 15:43

NB, this is one of those upgrades which can NOT be simply installed over the previous version

32 V. 12.8 contains significant changes regarding the storage of data files. Previous program version stored program data in the SatPC32 program folder and its sub folders. Beginning with version 12.8 SatPC32 stores program application data in a sub folder 'SatPC32' of the Windows system folder for application data (the path of that folder is displayed in the foot line of the menu 'Satellites').

======================================================================SatPC

Therefore don't install V. 12.8 over a previous installation! That would leave all previous data files in the SatPC32 program folder and its sub folders.

If you want to keep an old installation make a backup copy of the entire SatPC32 program folder before you uninstall the previous version. Rename the copy 'SatPC32\_127' or similar. In this folder you can run the old programs and look for your previous program configuration if necessary.

Then uninstall the previous version. The Windows uninstaller will possibly leave some files and sub folders in the SatPC32 program folder. Remove these files and sub folders with Windows Explorer or another file manager.

======================================================================

Then start the new setup program and follow the instructions.

Alan WA4SCA

# **Nye satellitter på "banen"**

Her i april – nærmere bestemt **Monday, April 28, 03:53:51 UTC** kom de nye cubesats endelig op. Det havde de ventet på siden juni måned sidste år.

Et godt sted at finde næsten alt om dem er på: <http://showcase.netins.net/web/wallio/CubeSat.htm>

Der er også links til de fleste af satellitterne.

Hvis man kan læse tysk kan man kikke her: <http://www.dk3wn.info/calendar/satellit.php?language=german>

Af særlig interesse for os her i OZ-land er AAUSAT-II, som var med på opsendelsen. Som navnet antyder er den fra Aalborg Universitet. Det er ekstra sjovt for de af os, der arbejder på Ingeniørhøjskolen i København, fordi strømforsyningen (EPS) er designet og fremstillet af et hold studerende fra IHK under

ledelse af Lars Maack, som er underviser hos os  $\odot$ Efter 2½ uge i rummet kan man se, at strømforsyningen virker helt efter hensigten. Det er godt gået.

Signalerne fra AAUSAT-II er desværre noget svage – men dog til at høre og dekode ved passager, der ikke er for langt borte.

Efter mine observationer ligger dens frekvens nogle kHz fra den nominelle frekvens. Jeg bruger

AAUSAT-II,437431.2,0,FM,FM,Nor,0,0,Voice V/U

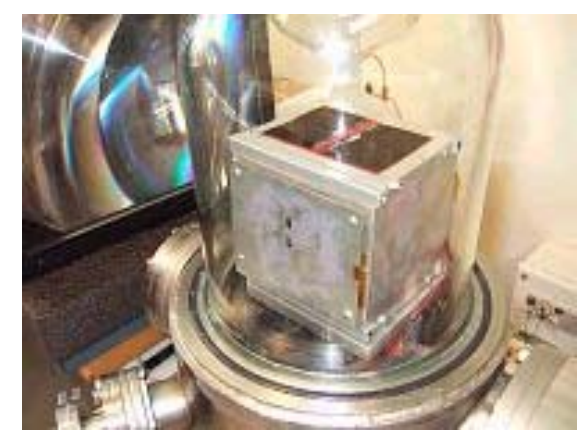

Det skal dog tages med et gran salt, fordi NORAD ikke helt har styr på hvilken en af de mange satellitter, der er AAUSAT-II endnu (skrevet 14. maj 2008).

Man kan finde kepler elementer på [www.celestrak.com](http://www.celestrak,com/) under cubesats.

AAUSAT-II sender AX-25 1200 bps pakker med cirka 30 sekunders mellemrum.

Her er lidt fra deres egen hjemmeside:

#### **Tirsdag 5. maj - En status på missionen**

AAUSAT-II er stadig i orbit ;-) og fungerer

- EPS(strømforsyning) systemet virker over al forventning masser af energi til rådighed
- COM(radio system) virker og sender beacons hvert 30. sekund.
- CDH/OBC(Hovedcomputer) kører og sørger for beacons til jorden
- Beacons kan dekodes og siger at
	- Masser af strøm
	- Temperaturer fornuftige dog er CDH/OBC en smule varm
	- Satellit er i nominal mode: standard "har det godt" tilstand
- Vi har udviklet og drifter idag et Mission Control Center(MCC) af høj kvalitet.

Desværre er der desværre også en række problemer

- Vi har meget svage signaler fra AAUSAT-II hvilket indikerer radio/antenneproblemer. De har dog af sig selv bedret en smule siden opsendelsen
- Ud fra fading på radiosignaler ser det ud til at vi har en ret kraftig rotation (tumbling)
- hvilket betyder at der er checksumfejl på en stor del af beacons vi får ned
- OBC/CDH genstarter en gang imellem, men finder hurtigt ind i nominal mode.

Trods dette så mener vi at kunne sige, at:

#### **AAUSAT-II er en stor succes :-)**

- Vi har en satellit bygget 100% af studerende
- Vi har en jordstation bygget 100% af studerende
- De studerende har gennemført en launchkampagne
- Den er i orbit og virker !!!
- vi er i fuld gang med at optimere downlink så vi forhåbentlig kan få hul igennem opad iløbet af kort tid.

Vi har fået hjælp af mange den sidste uge.

DTU Student Space har lyttet og hjælper stadig med at lytte så vi har et sammenligningsgrundlag - og vi takker meget for det og håber vi kan gøre gengæld en anden dag.

Ligeledes har en række radioamatører rundt om i verden lyttet for os - vi takker :-)

OG VI FORTSÆTTER SELVFØLGELIG "OPERATIONS"

Her er en nyere beretning fra http://aausatii.space.aau.dk/:

## **Status på AAUSAT-II missionen 28. maj.**

Det er nu en måned siden AAUSAT-II blev sendt op fra Indien, og den lever stadig i bedste velgående :-)

Vi tager rutinemæssigt daglig [beacons](http://aausatii.space.aau.dk/index.php?n=Main.Beacons) ned der udsendes af AAUSAT-II to gang i minuttet døgnet rundt. Som kan man se på billedet (CDH snapshot) får vi status på batteri spændinger, temperaturer og oppetid for hovedcomputeren.(dette snapshot vise nok ikke alle beacons idet der under en del af disse passes har været eksperimenteret og derved ikke altid været optimale drift af jordstationen)

#### **A pass with beacons**

CDH snapshot figuren viser et udklip af vores Control Center hvor beacons bliver registreret: Som man kan se ...

- Vores energi forsyning er i meget god form og batterierne er altid fuldt opladet. (8.3-8.4V)
- Et par udvalgte temperatur målinger fortæller at hovedcomputeren ligger mellem 45 og 60 grader Celcius - afhængig af om AAUSAT-II er i eclipse(skygge) eller i sollys. Det er indenfor tolerancerne.
- Hovedcomputer har oppetider op imod 5-6 timer inden den restarter. I starten sås korte oppetider (under 1 time) men oppetiden er nu voksende. Idag 28. maj 13:00 er oppetiden mere end 3 timer.

#### **CDH snapshot**

Så en lang række af vores succes kriterier er opfyldt:

- Vi har fået AAUSAT-II launched og i orbit
- Vi modtager regelmæssigt [beacons](http://aausatii.space.aau.dk/index.php?n=Main.Beacons)
- AAUSAT-II ser ud til internt at fungere

Det vi mangler er at få to vejs kommunikation op at stå.

#### **Jordstationen på AAU**

Det viste sig ret hurtigt efter launch, at vores modtagelse af signaler fra AAUSAT-II ikke var optimal.

For at undgå dobbeltfejl og sløringer har vi i en periode udelukkende arbejdet på at få down link (fra AAUSAT-II til jorden) til at være optimal. Ideen bag dette er at når vi skal til at sende telekommandoer vil vi være så sikker os mmulig på at vi kan høre svar. Ellers kunne et manglende svar lige så godt være modtage problemer.

#### **Beacon data grafer**

Derfor blev der besluttet at skifte en del kabling og gamle antenne forstærkere ud. Der var et par ugers leveringstid men i uge 21 var vi ved at være kørende igen.

Som man kan se er beacons af ok kvalitet, selvom der selvfølgelig er variationer afh vejrforhold pass højde mm.

Dertil kommer en række ting der er dukket op hen ad vejen:

- Udlusning af de sidste fejl i jordstations SW
- Ekstra termiske test på vores Engineering Model
- Test, test og test

Vi er ikke færdige med downlink optimering endnu, men er meget bedre kørende end for 2 uger siden. Indtil nu har vi fundet forklaringer på de fænomener og uhensigtsmæssigheder der har været - ikke så ring endda !

#### **Hello AAUSAT-II !**

Vi har (Selvfølgelig) prøvet at sende kommandoer til AAUSAT-II, men har desværre ikke endnu opnået at få svar.

Det vil vi prøve på igen i uge 23.

Det skal jo nok vise sig at der også vil være en række problemer der skal løses såsom

- frekvensafvigelse på modtage del i AAUSAT-II
- og deraf følgende justering af doppler kompensation
- Valg af korrekt sendestyrke (Pt kan vi sende med max 75 W)
- Tumblingsproblemer selvom det ser ud til at den tumbler langsommere

#### Trods det ...

Vi er optimister og håber på inden længe at få kontakt.

På [pass listen](http://aausatii.space.aau.dk/index.php?n=Site.Passes) kan man se hvornår der er passes henover Aalborg

#### **Delfi-C3.**

For os som radioamatører er den mest interessante uden tvivl **Delfi-C3**, som også har en lineær transponder med 70 cm uplink og 2 meter downlink. Den ser ud til at virke – men med nogle problemer, som de forhåbentlig får løst.

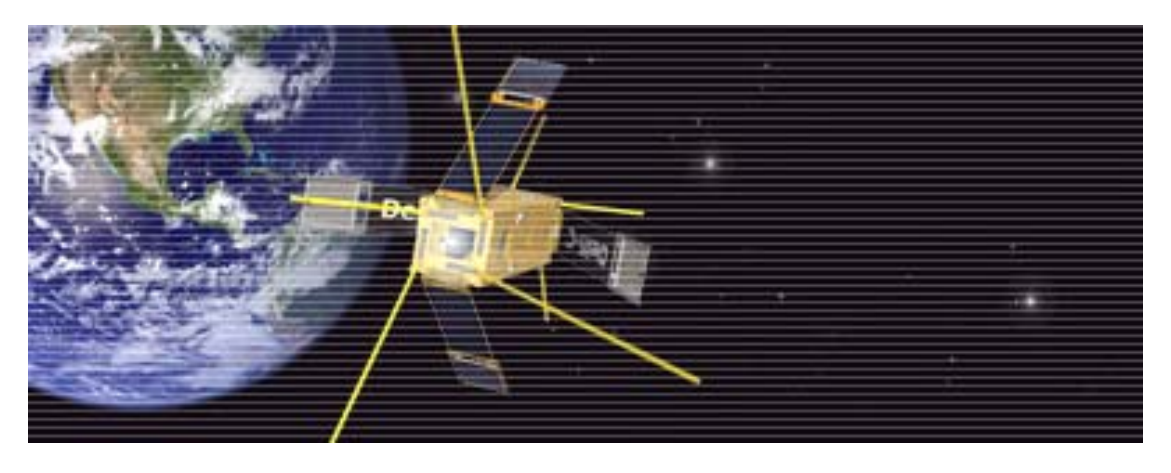

Jeg bruger følgende frekvens: DELFI-C3,145931,435500,USB,LSB,REV,0,0,Voice, U/V

Dens beacon kører BPSK, så man skal bruge USB på sin modtager, for at høre den ordentligt.

Dens lineære transponder har været afprøvet – og den virker. Der er lydfiler på deres hjemmeside  $\odot$ 

Resten af satellitterne kan I finde meget mere om på de to nævnte hjemmesider, hvor der er links til satellitternes hjemmesider. Det kniber med pladsen i det her nummer af bladet.

## ---------------------------------------------------------------------------------------------------- **En nye "lille" russiske satellit**

## **Til at mindes Sputnik 1.**

Den 23. maj blev Yubileiny sendt op fra Plesetsk i en solsynkron bane med en inklination på cirka 82 grader og en højde over jorden på 1500 km.

Der er mere om den på: <http://www.npopm.com/?cid=242> og på: [http://www.npopm.com/images/File/magazin/2008/m3-screen\\_en.pdf](http://www.npopm.com/images/File/magazin/2008/m3-screen_en.pdf)

Den er ikke specielt lille med en masse på 45 kg.

Dens downlink er primært på 435,314 MHz – men der er en anden downlink på 435,215 MHz. Når den bare flyver rundt uden kontakt med kontrolstationen sender den CW telemetri. De (russerne) har dog ikke meddelt noget som helst om, hvordan man dekoder telemetrien  $\odot$ 

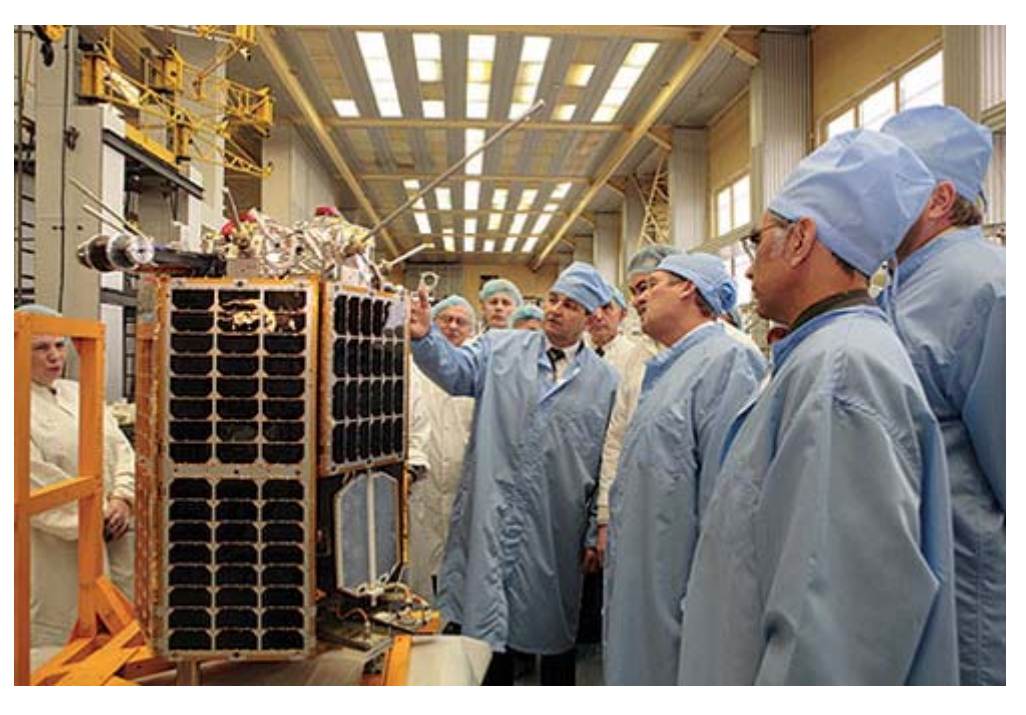

I det hele taget opfører de sig ikke pænt. Frekvenserne er ikke koordineret med andre og de har ikke oplyst, hvad den egentlig sender og formen.

Efter sigende skulle den kunne sende SSTV billeder og eventuelt være udstyret med et "store and forward system".

Når den er synlig her hos os, er det ofte at downlinken sender noget "mystisk", som i FM lyder som gammeldags APT/WEFAX. Til andre tider lyder det som FSK (støj).

Jeg har sendt en optagelse til Michael, OZ1HEJ, for at se, om han kunne kaste lys over, hvad det er – men indtil videre er det ikke lykkedes for os eller andre at finde ud af.

Man kan finde kepler elementer på [www.celestrak.com](http://www.celestrak.com/) under sidste 30 dages opsendelser. Det er til gengæld ikke helt sikkert, hvilken en der er den rigtige. Jeg hælder mest til OBJECT B. Sidste om det er, at den har fået sit rigtige navn YUBILEINY, kat. nr. 32953. Den morser RS-30, så det er åbenbart det navn, russerne synes, den skal have.

#### **RS-30**

**1 32953U 08025A 08150.97764288 .00000010 00000-0 00000+0 0 173 2 32953 082.5019 134.9062 0017621 298.2129 061.7164 12.42997340 785**

Signalerne fra den er ganske store. Jeg kan høre den på hele passagen indtil den "går ned" i cirka 4600 km's afstand.

Håber at de har husket en transponder i den. Det vil give helt nye muligheder for rigtig DX.

Michael, OZ1HEJ, med flere har været i gang med at få billeder fra den. Det ser ud til, at Mike, DK3WN, har fået noget:

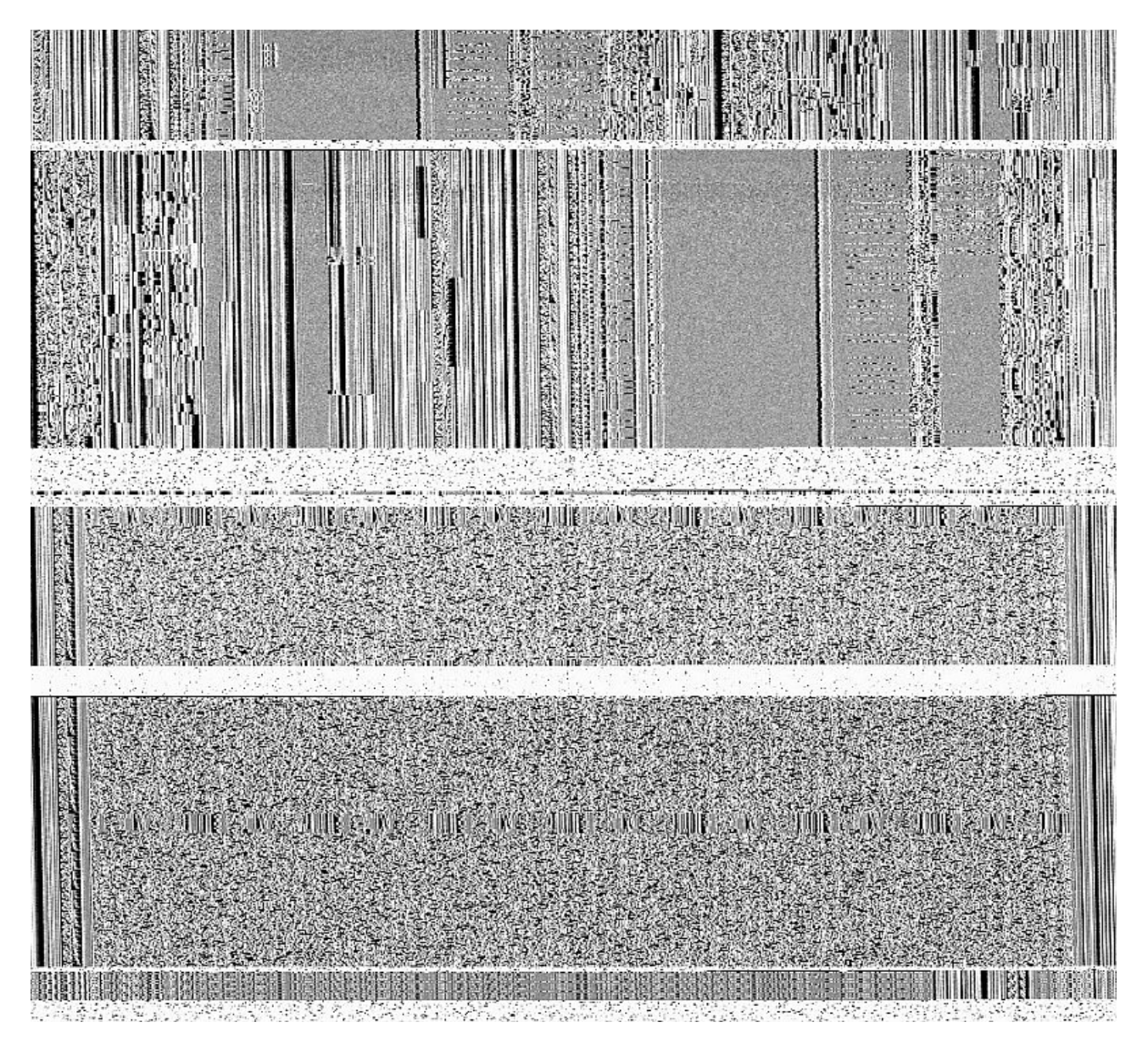

Hej Ib. Her er mailen fra Mike. Det er APT og med 30 kHz. båndbredde. Det er der nok ikke mange 70 cm. stationer der kan klare.

-------- Original Message -------- Subject: AW: RS 30 Date: Fri, 30 May 2008 22:33:49 +0200 From: Mike Rupprecht <[mail@mike-rupprecht.de>](mailto:mail@mike-rupprecht.de) To:  $\langle \text{Sine@kappe.dk} \rangle$ References: <[48405FE5.6080402@kappe.dk>](mailto:48405FE5.6080402@kappe.dk)

Hej Michael,

I use WXSat for decoding. It seems that the signal is around 30Khz like the NOAA APT.

If I decode the signal with my FT-736 in FM position, there are some noisy parts . With my AR-3000A in Wide-FM position I got a clear picture.

But at the moment there is no real picture transmission. It looks like test pattern or calibration signals.

Attached picture is one of the recent test transmissions.

-----------------------------------------------------------------------------------------------------------------------------

## **WWW.AMSAT.DK, nu med opdaterede data**

Af Bent Bagger, OZ6BL

Efter en længere periode, hvor der ikke rigtig er sket noget på vores webserver, er der igen begyndt at ske noget.

Der er som bekendt ikke så mange digitale satellitter og desværre er de fleste af de nyere satellitter 'snakke'-satellitter men de to der fungerer for tiden (GO-32 og AO-51) når den ellers er i den rigtige mode) lytter vi efter så meget vi kan komme af sted med. De data, vi henter ned, bliver lagt i en database,og indholdet af den database kan ses på http://www.amsat.dk/oz7sat/. Klik på 'go-32 Filoversigt' hhv 'ao-51 Filoversigt'. Databasen bliver opdateret umiddelbart efter hver passage.

Ud over at hente data ned fra de flyvende BBS'er er vi også begyndt at lytte efter telemetridata fra satellitterne. I skrivende stund lytter vi efter AAUSAT-II og IO-26. Indtil den faldt ned lyttede vi også efter FCAL. Den historie kan I læse om andetsteds i bladet.

Nedtagne telemetridata kommer vi også i vores database og den kan tilgås fra samme side som BBSdataene, men kan også og måske bedre ses her: http://www.amsat.dk/oz7sat/tlm/index.php.

Scott, OZ2ABA, har været \*meget\* flittig med at lave software, der kan vise TLM-data på grafisk form.

Som et lille kuriosum kan jeg til slut nævne, at vi ca. en gang i døgnet lytter efter SSETI Express (XO-53). Selv om den i sin tid gik QRT ca. 10 timer efter opsendelsen, kunne det jo være, at den kom til

live igen, lige som det skete med AO-7, og så ville det jo være en skam, hvis ikke der var nogen, der lyttede til den. Så vidt jeg ved, gør Aalborg-folkene nogenlunde det samme som vi gør.

## **AMSAT-OZ-BB**

Af Bent Bagger, OZ6BL

I mit job som bestyrer af postlisten AMSAT-OZ-BB får jeg af og til tilbagemelding om, at en e-postkasse er fuld og at posten derfor ikke har kunnet afleveres. En anden melding kan være (den er godt nok sjælden) at modtageren ikke findes på den pågældende postserver.

Det kan fortolkes på flere måder, men den, jeg hælder mest til, er, at jeres postadresse har ændret sig, siden I meldte jer til som abonnent, og at I har 'glemt' at ændre adressen hos AMSAT-OZ-BB.

Når jeg har fået tilstrækkeligt mange af den slags meldinger for en af jer, sletter jeg simpelthen den pågældende fra adresselisten. Jeg har ikke andet valg, for det nytter jo ikke noget at skrive til den pågældende e-adresse, og det er mig komplet umuligt at gætte en ny e-postadresse for jer. Så hvis I i nogen tid ikke har fået nyheder fra AMSAT-OZ-BB, har I altså forklaringen her.

Det, der skal gøres i den situation, er, at I skal framelde den gamle e-adresse og tilmelde den nye. Fremgangsmåden står i den meddelelse, I fik, da I oprindeligt tilmeldte jer, men da I sikkert har smidt den væk, er her en kort repetition:

Først hvordan man afmelder den gamle adresse:

For at fierne en adresse, der er en anden end den, du sender anmodningen fra, skal du anføre den pågældende adresse i kommandoen:

unsubscribe amsat-oz-bb oz-amatør@isp.dk

(Du retter selvfølgelig oz-amatør@isp.dk til hvad nu din gamle e-adresse var) Dernæst tilmelder man sig på ny:

Hvis du vil modtage post fra listen på den adresse, som du sender din kommando fra, skal du blot skrive "subscribe" efterfulgt af listens navn:

subscribe amsat-oz-bb

Begge e-breve skal sendes til adressen majordomo@amsat.dk

Yderlig hjælp kan fås ved at sende et e-brev indeholdende det ene ord "help" (uden gåseøjne) til majordomo@amsat.dk.

Bent, OZ6BL

### **Ros og anerkendelse til OZ7SAT gruppen.**

Lidt i fortsættelse af de sidste par artikler er der kommet en anerkendelse af gruppens download af telemetri fra FCAL. Gruppen består af Erik, OZ9VQ, Bent, OZ6BL og Scott, OZ2ABA.

FCAL er nu kommet ned på jorden.

Hello all,

Now that FCAL is down, I went through all the emails sent with FCAL data. Four people sent me data. I

received data from Mike Ruppercht DK3WN, Armando Mercado N8IGJ, Bent Bagger representting AMSAT-OZ, and Edward Chuang BX1AD.

It turns out, I have four mission patches so all will receive one plus a mission coffee mug. One surprise about the mission patch. These are STP mission patches that have flown on the space shuttle when FCAL and ANDE were released. I will include the letter of authentication that indicates these patches flew in space. Thanks for all your help. Hope to do it again soon.

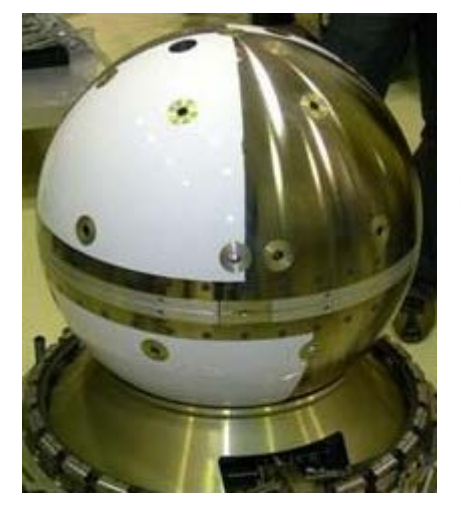

Ivan Galysh KD4HBO

## **Køreplan for AO-51 i juni**

#### **June 1 to July 6, subject to modification**

#### **June 1 - June 8**

FM Repeater, V/U Uplink: 145.920 MHz FM, NO PL Tone Downlink: 435.300 MHz FM

9k6 Digital L/U BBS and Telemetry Uplink: 1268.700 MHz FM Downlink: 435.150 MHz FM

#### **June 9 - June 15**

FM Repeater, V/S Uplink: 145.880 MHz FM, NO PL Tone Downlink: 2401.200 MHz FM

#### **June 16 - June 20**

FM Repeater, V/U

Uplink: 145.920 MHz FM, NO PL Tone Downlink: 435.300 MHz FM

9k6 Digital L/U BBS and Telemetry Uplink: 1268.700 MHz FM Downlink: 435.150 MHz FM

#### **June 21**

Kid's Day Special Event Please limit ALL activity to Kid's Day QSOs

FM Repeater, V/U Uplink: 145.880 MHz FM, NO PL Tone Downlink: 435.300 MHz FM

#### **June 22 - June 29**

Field Day is June 27 and 28. Please be courteous and remember both AMSAT and ARRL rules only allow ONE QSO per repeater during the contest.

FM Repeater, V/U Uplink: 145.920 MHz FM, NO PL Tone Downlink: 435.300 MHz FM

FM Repeater, L/U Uplink: 1268.700 MHz FM, NO PL Tone Downlink: 435.150 MHz FM

#### **June 30 - July 6**

FM Repeater, V/U Uplink: 145.920 MHz FM, NO PL Tone Downlink: 435.300 MHz FM

9k6 Digital L/U BBS and Telemetry Uplink: 1268.700 MHz FM Downlink: 435.150 MHz FM

73, Drew KO4MA AMSAT-NA VP Ops

# **Månedens gætteleg**

Her er billeder af forskellige satellitter. Prøv at gæt, hvilke det er  $\odot$ 

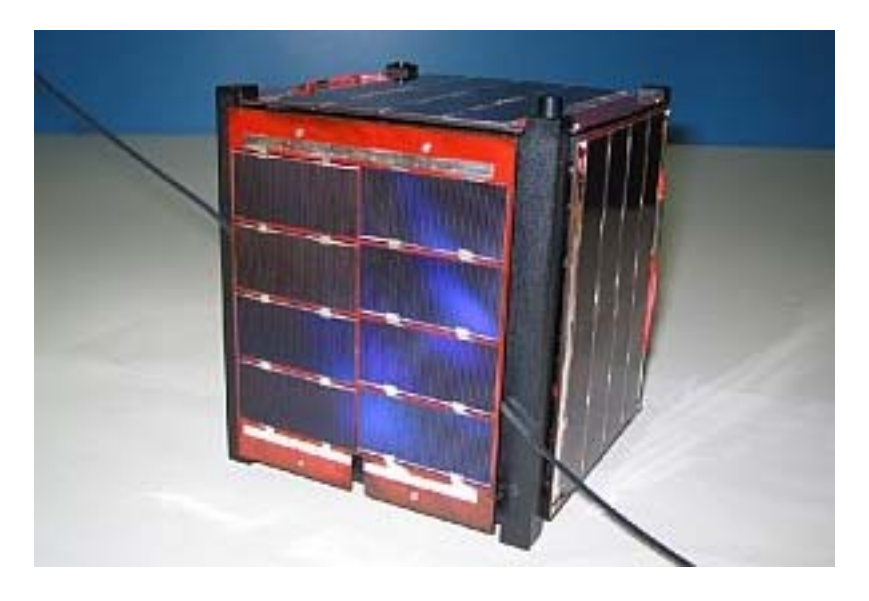

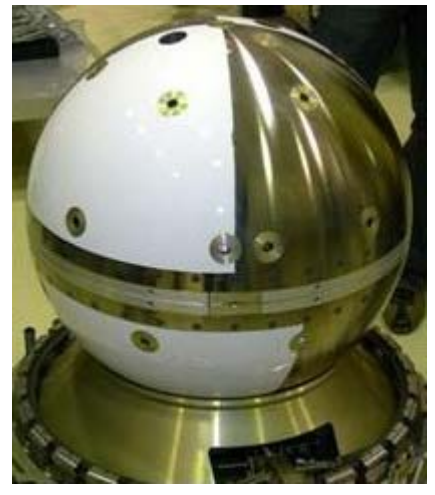

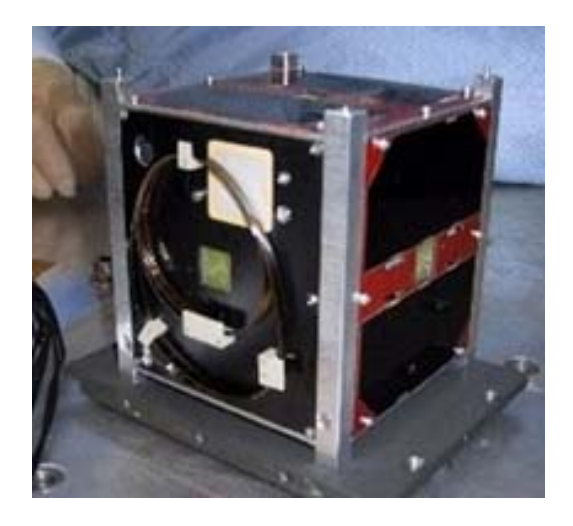

# Why not Study **ELECTRONIC & COMPUTER ENGINEERING**

in Copenhagen?

Be a student at:

# **Copenhagen University College of Engineering, IHK**

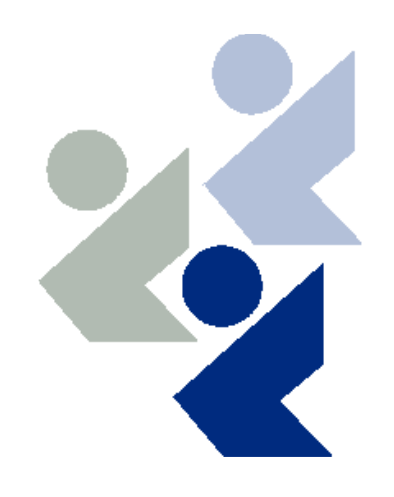

 **Department of Electrical Engineering and Information Technology, EIT**

We offer: **-A full time 3 1/2-year course taught entirely in English**,  **leading to a B.Eng. degree.**

- **-A F.E.A.N.I. degree at group 1 level.**
- **-A wide selection of general and specialist subjects.**
- **-A higher education experience in high quality surroundings.**
- **-An opportunity to meet students from all over the world.**

**For students from new and old EU member states there is no tuition fee.**

**We will help you to find lodging not too far from the College.**

**You can also become an exchange student for one or two semesters (Erasmus)**

**Summer Schools in Satellite Communications for 3 weeks full time.**

**The IHK-EIT is the ideal place for a radio amateur to study because it:**

- Is the headquarters of AMSAT-OZ, OZ2SAT.
- **Runs the radio club: OZ1KTE/OZ7E qrv from 1,8 MHz to 10 GHz.**
- **Hosts the AMSAT working group OZ7SAT.**
- **Runs the EME & contest station OZ7UHF with its 8-meter dish for 144, 432, 1296 and 2320 MHz.**
- **Employs a skilled and dedicated staff which includes several radio amateurs: OZ2FO (principal IHK), OZ1MY, OZ7IS (VHF manager EDR), OZ5LP, 6BL, 8QS, 8FG, 9OC**

# **WWW.IHK.DK**

# **Copenhagen University College of Engineering**

**Department of Electrical Engineering & Information Technology**